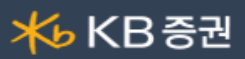

## [0222] 외인기관매매상위종합

거래 설정기간에 따른 투자자별 순매도/매수 상위 데이터를 제공하는 화면입니다.

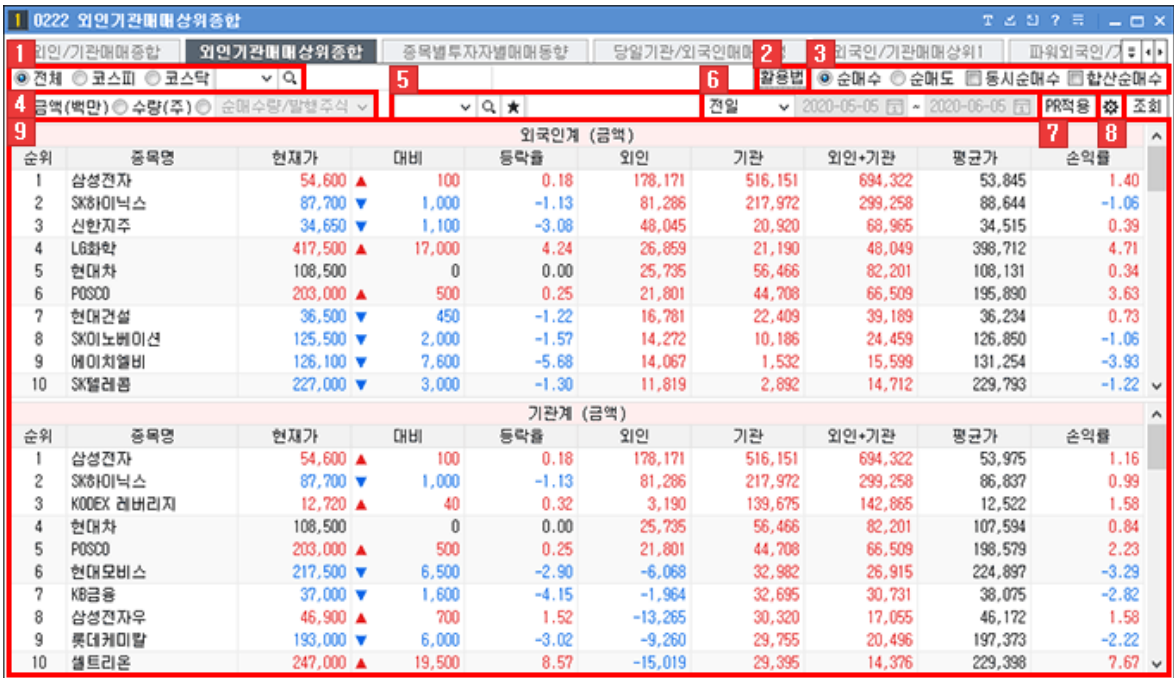

- $\boxed{1}$  거래시장을 직접 선택하거나 $\boxed{1}$   $\rightarrow$   $\boxed{Q}$  버튼을 클릭하여 업종을 선택합니다. 종목선택 기능 상세보기
- 2 | 활용법 버튼 클릭시 '[1863] 투자교실 수급으로 주도주 찾기' 화면이 팝업됩니다.
- 3 외인기관매매에 대한 순매수/매도, 동시순매수, 합산매수 선택이 가능합니다.

```
◎ 순매수 ◎ 순매도 ■ 동시순매수 ■합산순매수 |
```
조회 기준을 클릭하고 수량을 클릭하는 경우에는 상세항목을 선택합니다.

◎ 금액(백만) ◎ 수량(주) ◎ 순매수량/발행주식 ↓

특정 종목을 선택하여 외인기관매매상위를 확인할 수 있습니다.

## 종목선택 기능 상세보기

 $6$  조회 일자 및 기간을 선택합니다. المنصب

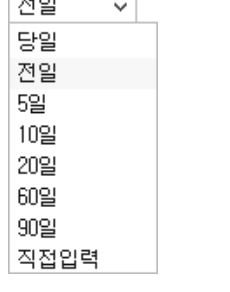

직접입력 ~ 2020-05-05 급 ~ 2020-06-05 급

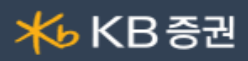

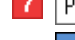

7 | PR적용 | 버튼 클릭 시 순매수에서 프로그램매매감산 적용율을 반경하요 이용할 수 있습니다.

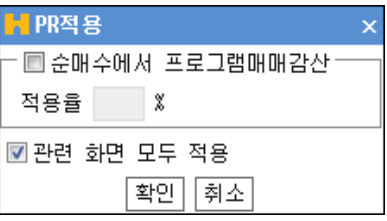

8 <mark>發</mark> 버튼을 클릭하면 "검색범위" 창이 팝업되어 조회되는 대상을 제외할 수 있으며, 조회 적용범위를 지정할 수 있습니다.

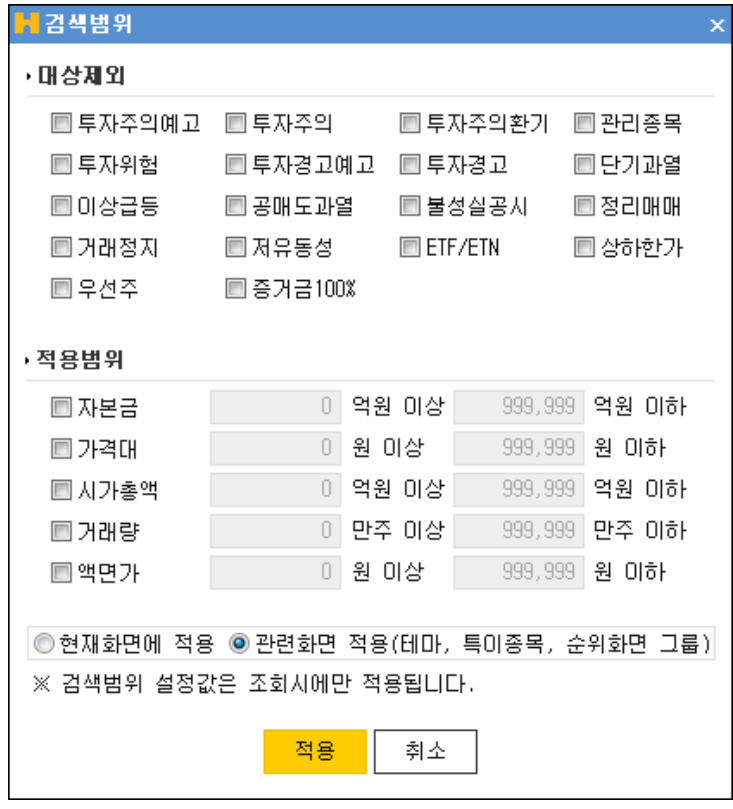

대상제외 : v 체크한 대상 종목은 검색범위에서 제외됩니다.

적용범위 : v 체크하여 검색 적용 범위를 설정할 수 있습니다.

사용자가 선택한 항목에 따른 외인기관매매 상위 종합 리스트 순위가 제공됩니다.

## 종목선택 기능 상세보기

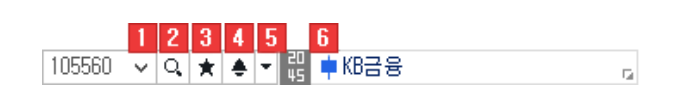

 $\boxed{1}$   $\boxed{\vee}$  History 기능

\_\_\_<br>사용자가 최근 조회한 종목 목록이 제공됩니다.

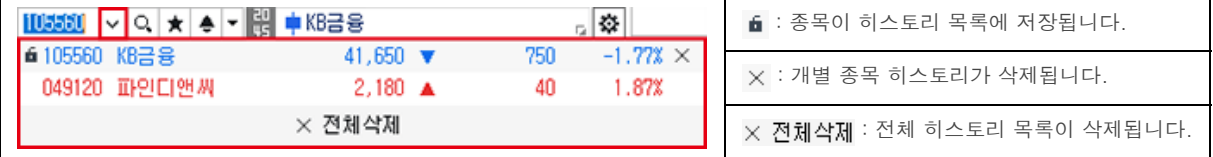

본 문서의 내용은 제도변경 또는 성능개선, 화면변경 등의 사유로 사전 예고없이 변경될 수 있습니다.

또한 윔본 또는 최종본임을 보장할 수 없으며, 문서의 내용에 대한 법적인 책임을 지지 않습니다.

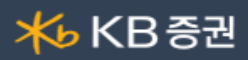

 $2$  Q 종목검색 기능

종목을 검색할 수 있는 주식 종목 안내창이 팝업되며, 종목 안내창에 종목을 더 손쉽게 빠르게 검색할 수 있도록 Tab 영역을 추가 탑재하였습니다.

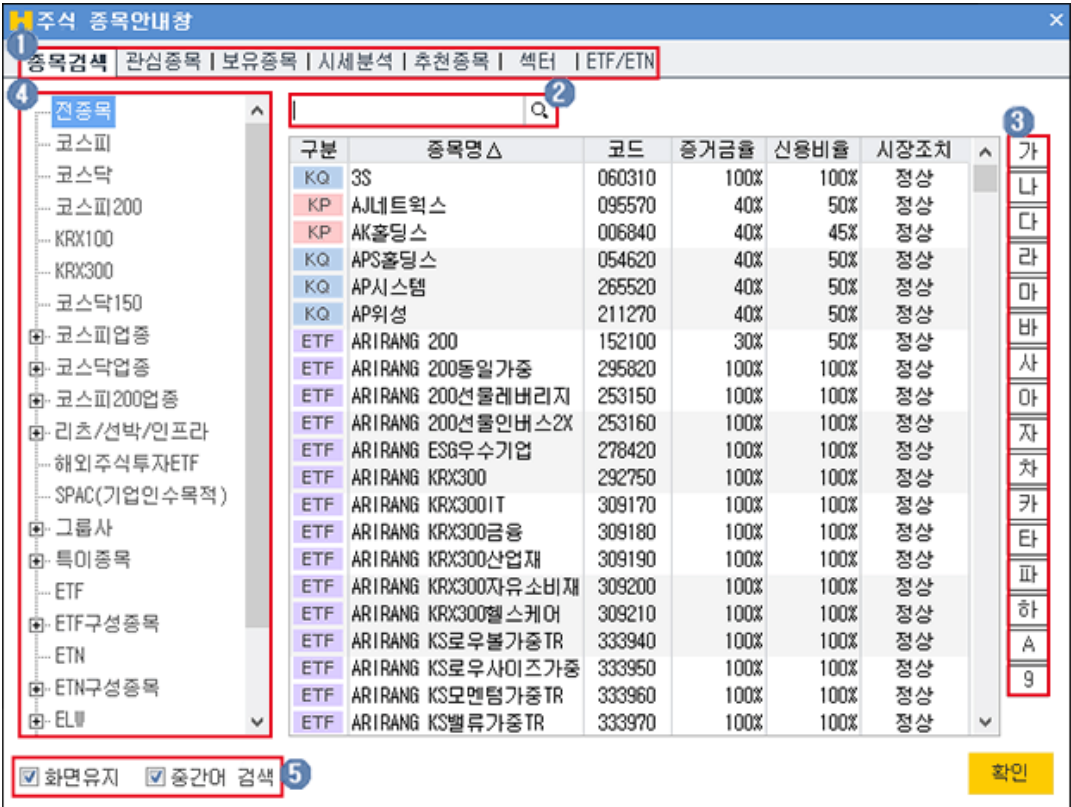

 $\bigodot$  종목검색을 할 TAB 항목을 선택합니다

사용자가 직접 검색을 원하는 종목을 입력합니다.

조회할 종목의 초성 버튼을 클릭합니다.

거래시장 및 업종, 상품의 그룹의 리스트를 선택하여 조회 종목을 검색합니다.

 $\overline{6}$   $\overline{8}$  화면유지 : 종목을 선택해도 종목 안내창을 팝업 상태 그대로 유지합니다. ■ 중간머 검색 : 종목을 입력하여 조회 시 중간어 검색이 가능합니다.

## 3 ★ 즐겨찾기 기능

\_\_\_<br>사용자가 즐겨찾는 종목을 관심종목 그룹으로 등록하여 이용합니다.

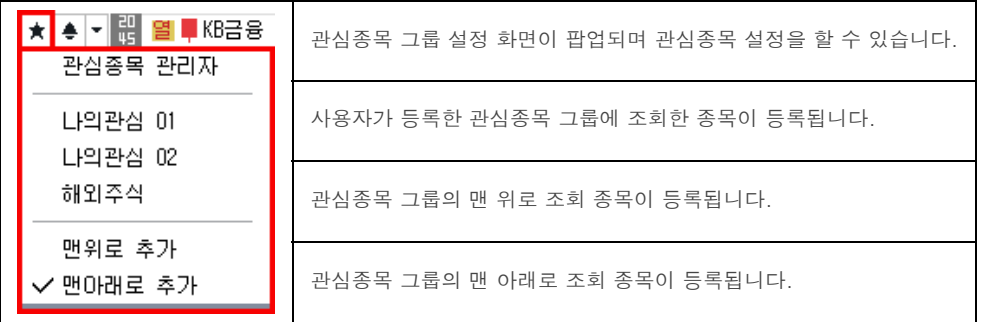

4 ● 신호상태 기능 신호수신 상태를 제공합니다.

 $5$   $\overline{\phantom{a}}$  돌려보기 기능

 $\Gamma$ 

\_\_<br>신호수신 및 돌려보기 모드 전환을 합니다.

돌려보기 대상종목 설정이 가능하며, 돌려보기를 수동/자동 모드를 설정합니다.ヿ

Copyright 2021 KB Securities Co., Ltd. All Rights Reserved.

٦

본 문서의 내용은 제도변경 또는 성능개선, 화면변경 등의 사유로 사전 예고없이 변경될 수 있습니다. 또한 윔본 또는 최종본임을 보장할 수 없으며, 문서의 내용에 대한 법적인 책임을 지지 않습니다.

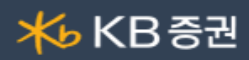

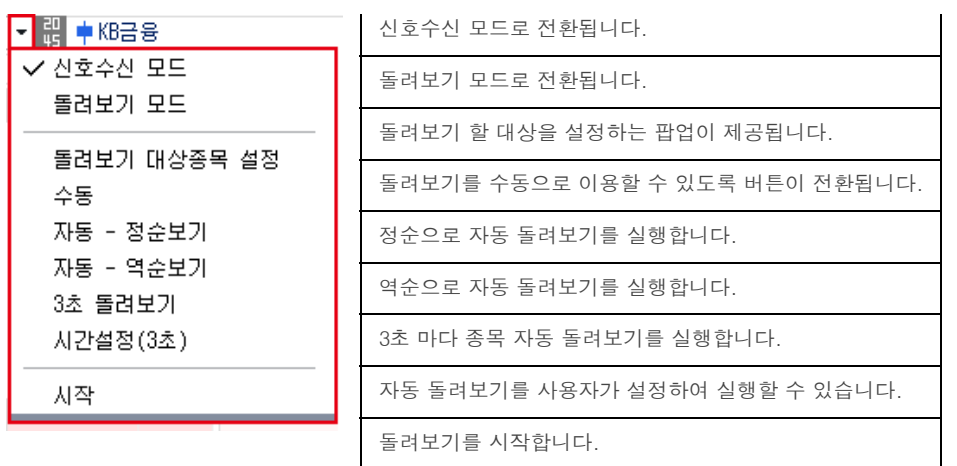

 $6$  종목정보

종목의 정보를 제공하며, 각 영역에 마우스를 오버하면 툴팁으로 정보에 대한 내용을 제공합니다.

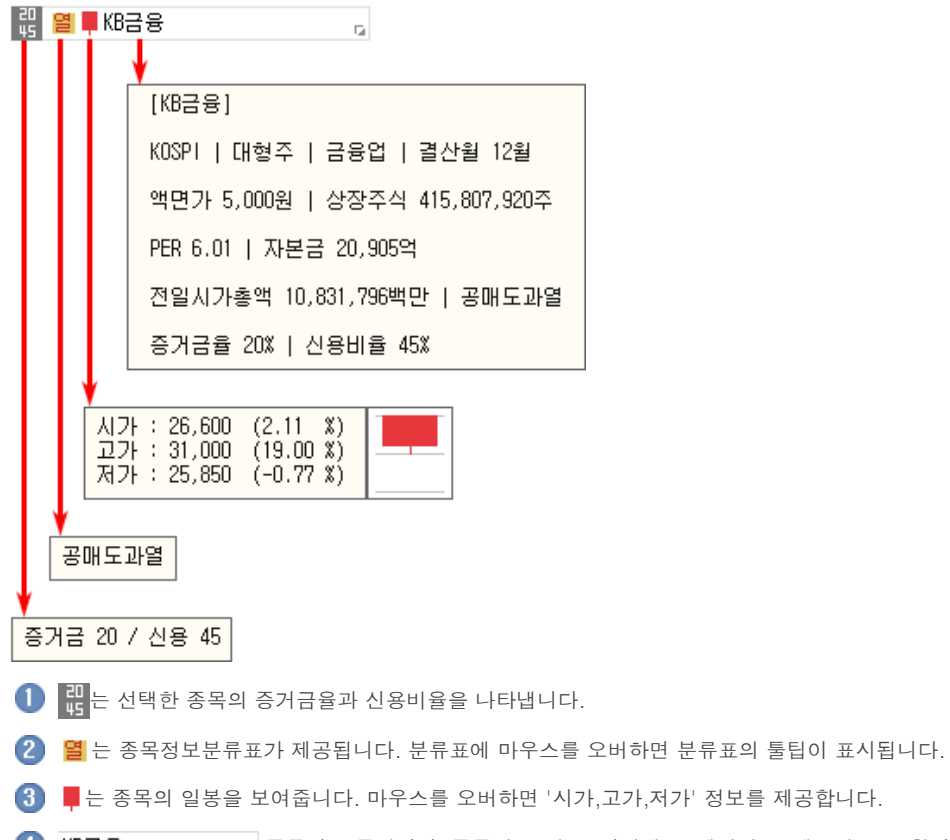

 $\overline{\bullet}$  KB금융 Telling : 동목명을 클릭하면 '종목정보/메모, 기업개요, 섹터정보, 재무정보'를 확인할 수 있습니다. 메모는 사용자가 직접 입력이 가능합니다.

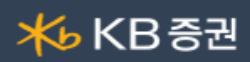

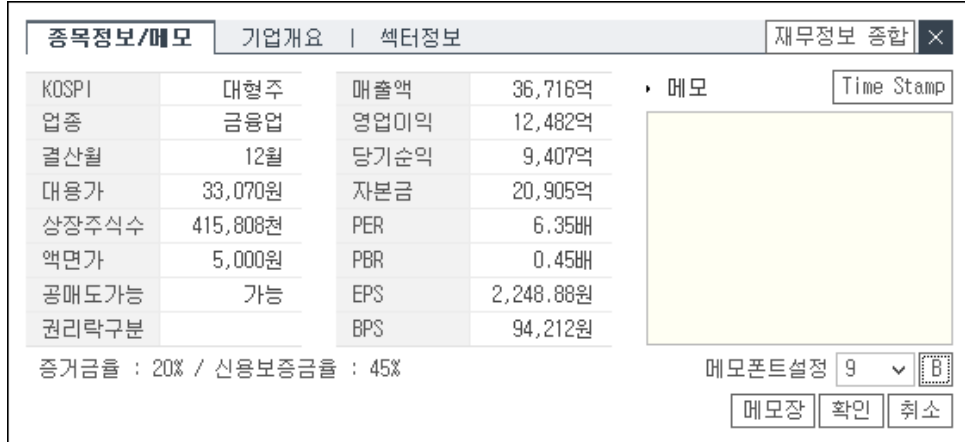

Copyright 2021 KB Securities Co., Ltd. All Rights Reserved. .<br>본 문서의 내용은 제도변경 또는 성능개선, 화면변경 등의 사유로 사전 예고없이 변경될 수 있습니다.<br>또한 원본 또는 최종본임을 보장할 수 없으며, 문서의 내용에 대한 법적인 책임을 지지 않습니다.